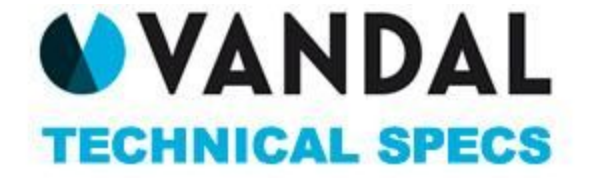

#### COSAS A TENER EN CUENTA

En Septiembre de 2015, Google (Chrome) ha introducido un ajuste en el navegador para aumentar la velocidad de carga de todas páginas webs y reducir el consumo de energía haciendo una pausa en el contenido que aparece en Flash haciendo que sea el usuario quien tenga que activarlo.

Nuestro Adserver está adaptado para seguir emitiendo estas piezas flash convirtiéndolo en HTML5 automáticamente y se mostrará con el visionado anteriormente descrito, debiendo ser obligado siempre enviar un .gif que haga de respaldo. Para que esto pueda funcionar todas las piezas .swf deberán venir en una versión inferior a 11 y con siempre en AS2.

Para ayudarte a cambiar lo antes posible a HTLM5, Google ha puesto a disposición de las agencias y creativos las siguientes herramientas:

- Google Swiffty Convierte las piezas Flash en HTML5 (siempre respetando las especificaciones anteriormente descritas). <https://developers.google.com/swiffy>
- Google Web Designer Podrá ser utilizado por agencias y anunciantes para desarrollar las creatividades en HTML5. <https://www.google.com/webdesigner/>

#### COSAS REQUERIDAS POR EL PUBLISHER

- Las piezas deberán ser entregadas con una antelación de 2 días hábiles anteriores al lanzamiento de la campaña para que puedan ser testeadas.
- Todas las piezas que no cumplan las especificaciones serán devueltas para que se realicen los ajustes pertinentes por la agencia/anunciante.
- Todas las piezas deberán llevar un .gif o .jpg de respaldo. Esta norma será aplicada a todos los redirects que vengan de diferentes plataformas (Sizmek, Weborama, DFA, etc)
- Ninguna pieza deberá cargar la CPU más de un 30%.
- Las piezas podrán contener un Loop infinito, siendo aconsejable no supere los 20 seg.
- Los tags de redirects podrán ser script/iframe siendo aconsejable enviar ambos.

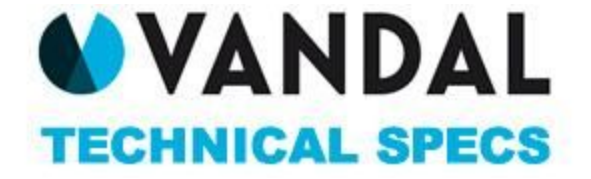

# FORMATOS POR DISPOSITIVO (WEB)

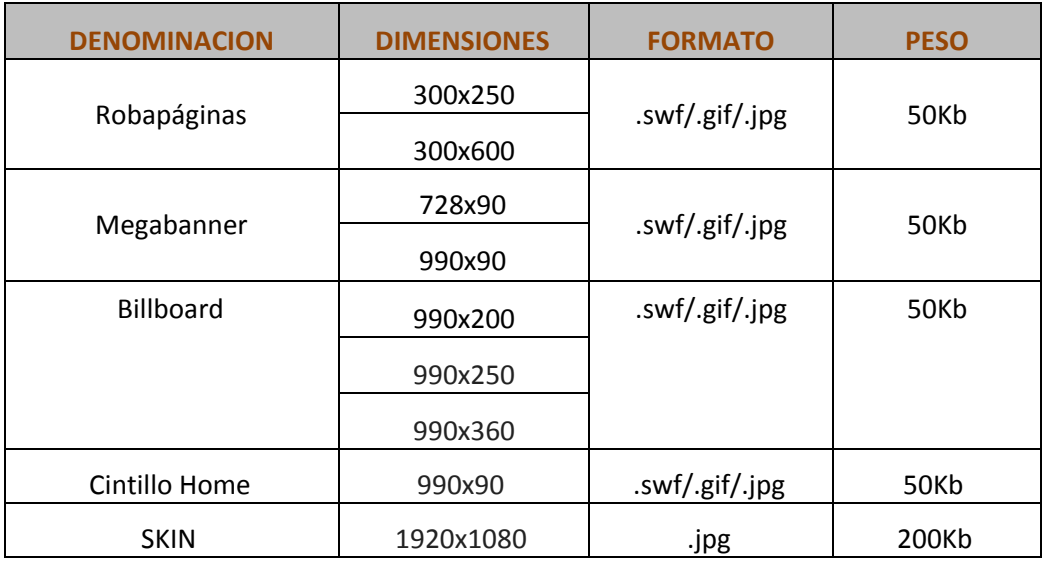

(\*\*) Skin, pedir especificaciones técnicas al equipo comercial.

# FORMATOS POR DISPOSITIVO (TABLET)

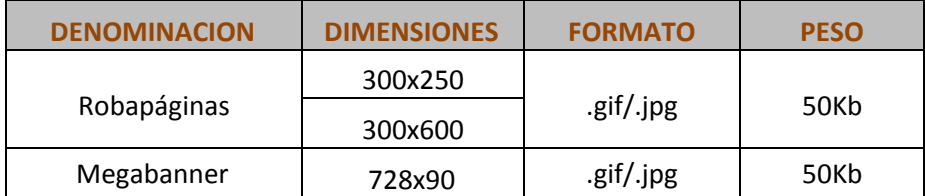

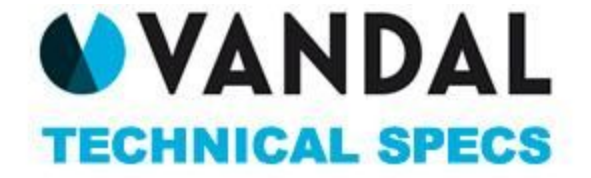

# FORMATOS POR DISPOSITIVO (MOVIL)

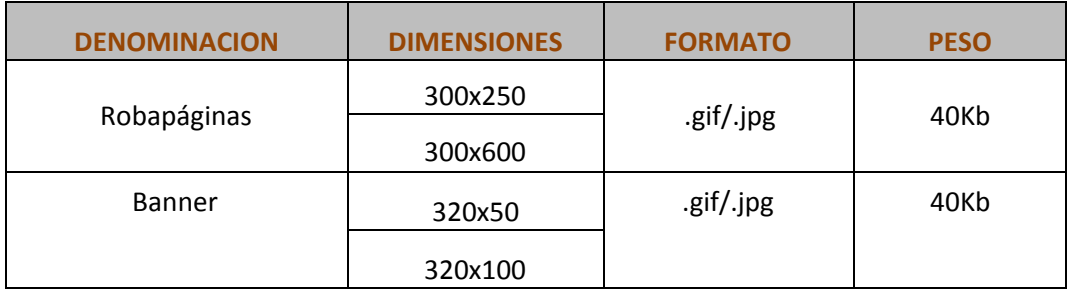

# FORMATO BRAND DAY /TAKE OVER

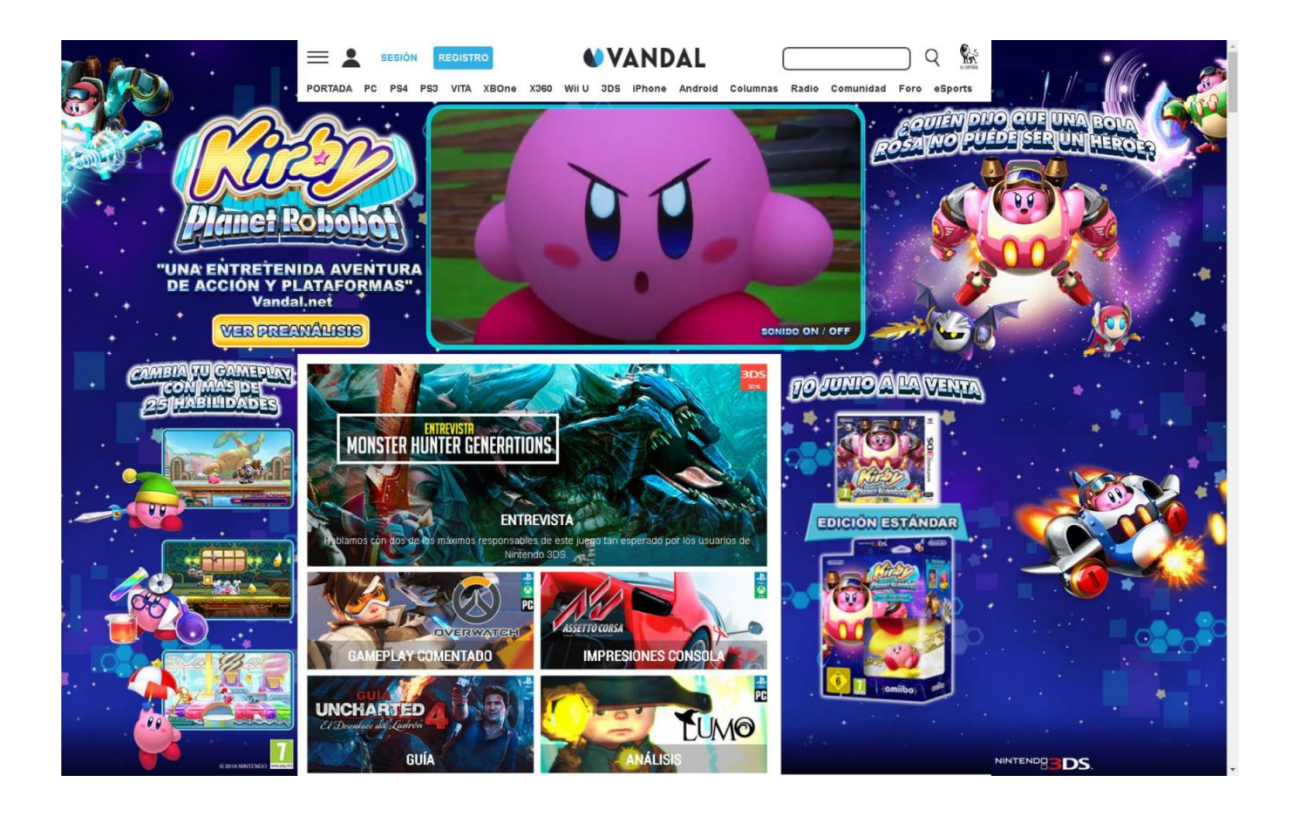

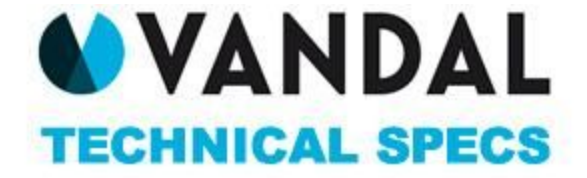

Tenemos tres opciones diferentes para el Takeover de Brand Day. Las tres usan un skin de 1920x1080 y un Half-Page Ad de 300x600, pero el tamaño del Billboard peude elegirse entre 990x360, 990x250 and 990x200. Aceptamos los tres modelos:

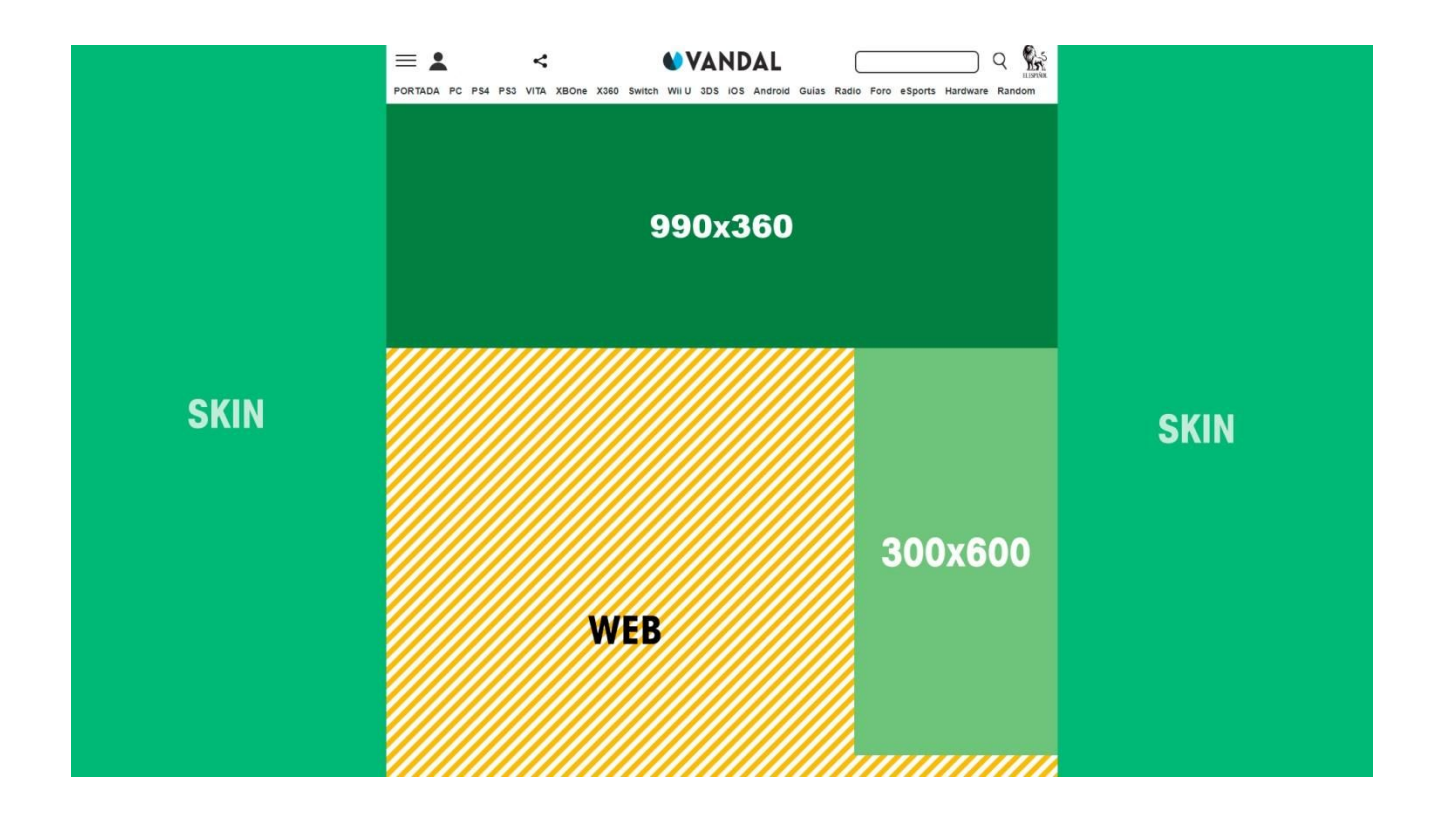

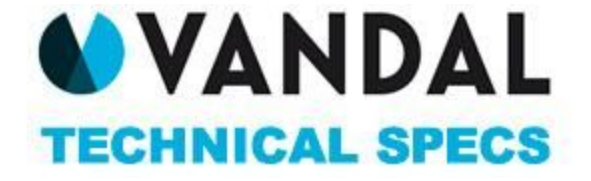

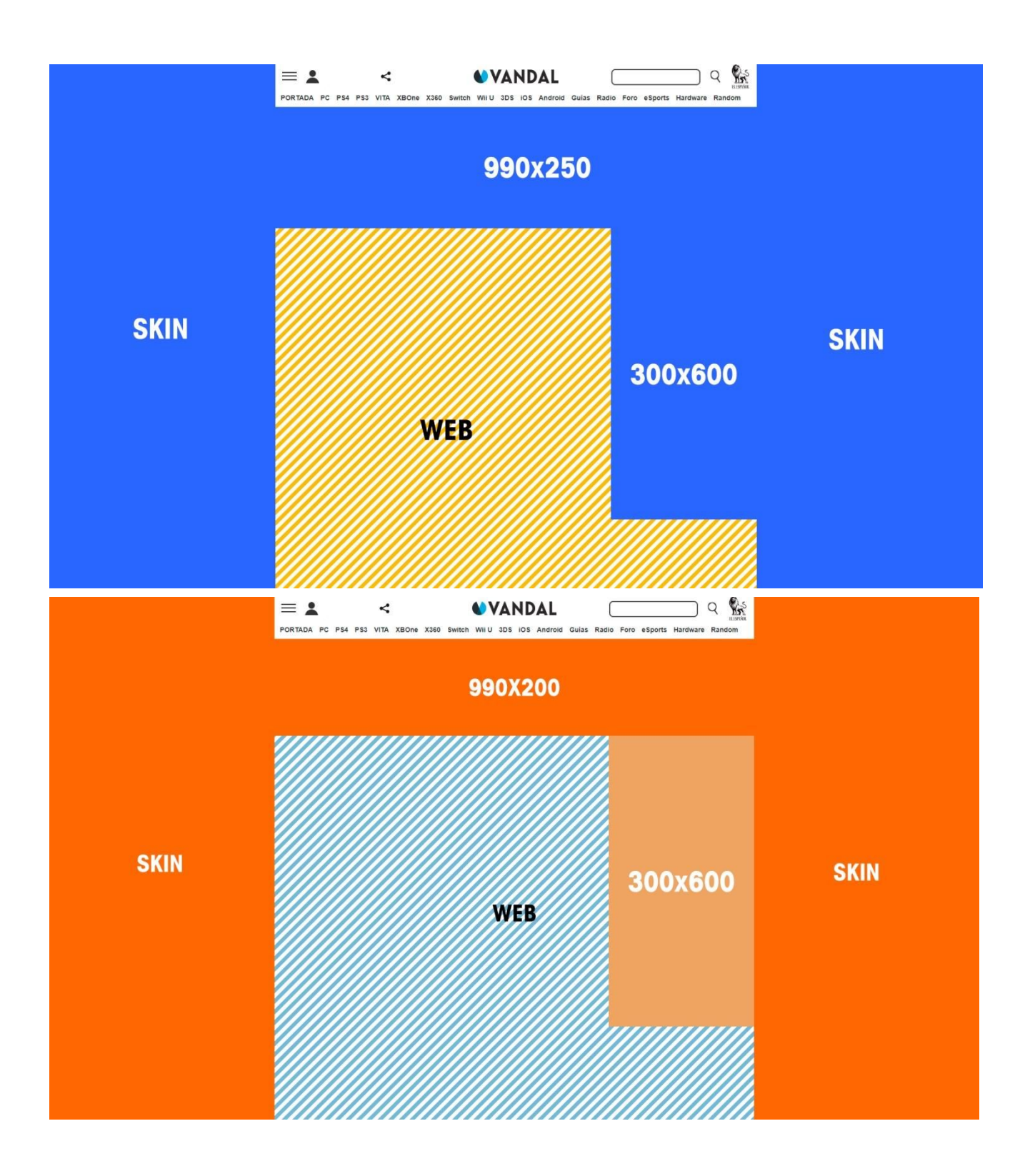

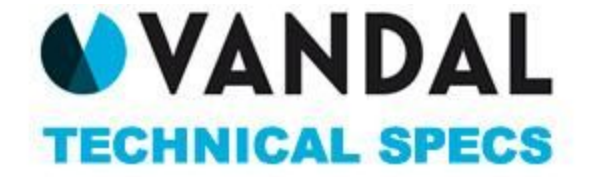

# DESARROLLO DE CREATI VIDADES DEPENDIENDO DE TECNOLOGIAS USADAS (REDIRECTS)

- En caso de utilizar Redirects, deberá tener en cuenta lo siguiente:
	- o El tag enviado deberá ser Script / Iframe siendo aconsejable enviar ambos o en su defecto el Script.
	- o Deberán tener en cuenta las medidas de los formatos planificados. Será el 3er party quien le suministre las especificaciones de piezas, clicks, etc ya que será subido en esa plataforma.
	- o El tag enviado al El Español deberá tener habilitada la macro de click para poder contabilizar clicks a través de ambas plataformas.
	- o En caso de la pieza contener video, deberá tener en cuenta lo siguiente:
		- Todos los videos deberán contener los botones de control: Play, Pausa y Mute.
		- El video deberá venir con el sonido desactivado, siendo el usuario quien lo active a través de un botón de mute.

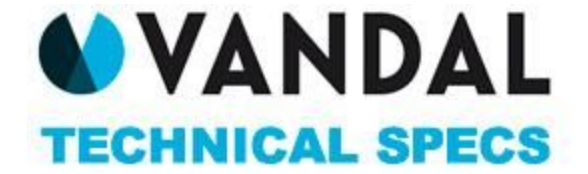

# DESARROLLO DE CREATI VIDADES DEPENDIENDO DE TECNOLOGIAS USADAS (SWF, GIF, JPG Y HTML<sub>5</sub>)

# **Extensiones de Flash**

.swf

#### **Extensiones de Backup**

.gif, .jpg

# **Colocación botón de click (clickTag)**

Los botones de click se pondrán de forma distinta. Se deberá tener en cuenta como se ha desarrollado la pieza:

- **● Flash ActionScript2:** on(release){getURL(\_root.clickTag, "\_blank");}
- ●**Flash ActionScript2:** import

flash.events.MouseEvent; import

flash.net.URLRequest;

myButton.addEventListener(MouseEvent.CLICK, function(event: MouseEvent) : void {

flash.net.navigateToURL(new URLRequest(root.loaderInfo.parameters.clickTag), "\_blank");

}

);

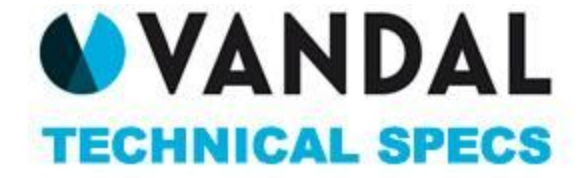

# **Extensiones de HTML5**

.html, .css, .js deberán estar contenidos en un archivo (.zip)

#### **Especificaciones HTML5**

Los HTML no deberán tener los tamaños sin definir, el tamaño de etiqueta meta es un parámetro opcional pero es la mejor manera de asegurarse que contiene los tamaños correctos.

Establecer dimensiones para los formatos en su archivo HTML con el tamaño de la etiqueta meta: <meta name="ad.size" content="width=[x],height=[y]">

#### **Colocación botón de click en HTML5**

La etiqueta de clic debe ser colocado en el archivo .html. Los anuncios deben utilizar la variable clickTag como el destino del evento click a cargo de las etiquetas de anclaje (<a>), window.location, window.open, o cualquier otro método de navegación por el usuario.

# **La implementación se realizará de esta forma:**

Javascript – var clickTag = ["http://urldelanunciante.com"](http://urldelanunciante.com/);

<a href="javascript:window.open(window.clickTag)">

<img src="images/dclk.png" border=0>

</a>